Lingen, den 13.11.2023

Liebe Eltern,

wir planen eine Neugestaltung der digitalen Lehrer-Eltern-Kommunikation am Franziskusgymnasium. In unserem Stundenplanprogramm Webuntis ist über "Mitteilungen" eine Kommunikationsplattform integriert, die für alle Beteiligten einfacher ist als unsere bisherige Methode. Wir erhoffen uns dadurch eine zuverlässige und viel genutzte Möglichkeit des Austauschs, die sowohl für Elternbriefe als auch für individuelle Kommunikation zwischen Eltern und Lehrern genutzt werden wird.

Ihrem Elternzugang in Webuntis werden alle Kinder, die Sie bei uns an der Schule haben, zugeordnet. Damit sind dann folgende Funktionen verbunden:

- Empfang von Elternbriefen
- Digitale Kommunikation mit einzelnen Lehrern mit Chat-Charakter
- Empfang von Mitteilungen der Elternvertreter
- Einsicht in die Stundenpläne Ihrer Kinder
- Möglichkeit zur Krankmeldung Ihrer Kinder
- Zugriff auf den Terminkalender der Schule

Sobald Sie eine Mitteilung erhalten, bekommen Sie eine Benachrichtigung auf dem Handy und eine Mail an die angegebene E-Mail-Adresse.

Um die Umstellung durchzuführen, müssen wir zunächst Elternzugänge in Webuntis anlegen, idealerweise für jeden Erziehungsberechtigten einen eigenen Zugang. Hierfür brauchen wir Ihre private E-Mail-Adresse. Sie dient als Adresse, über die Sie bei Bedarf Ihr Passwort zurücksetzen können, und ist auch Ihr Benutzername bei der Anmeldung. Bitte füllen Sie das beigefügte Formular aus und geben es über die Klassenleitung schnellstmöglich an uns zurück.

Bis zum 1.Dezember 2023 werden wir die Elternzugänge einrichten. Ab diesem Datum haben Sie die Möglichkeit, sich bei Webuntis als Eltern zu registrieren. Eine Anleitung dazu finden Sie auf den folgenden Seiten.

Ihr Office365-Eltern-Zugang, den wir aktuell zur Eltern-Lehrer-Kommunikation (außer in den Klassen 5) nutzen, wird vorerst akƟv bleiben und erst zum 1.1.2024 gelöscht. Damit die Umstellung möglichst reibungslos verläuft, werden im Dezember Elternbriefe sowohl über Webuntis als auch über Office365 (Klasse 5: in Papierform) versendet.

Wir hoffen, dass Sie mit der Umstellung auf Webuntis zufrieden sind. Bei Fragen stehen wir Ihnen gerne zur Verfügung. Sie können sich jederzeit unter office365@franziskusgymnasium-it.de an uns wenden.

Mit freundlichen Grüßen

Marco Lögering und Klaus Bonhoff (für die IT) Christoph Grunewald (Schulleiter) Sylvia Bonhoff (für Webuntis)

#### Schritt 1: Angabe der privaten E-Mail-Adressen

Für die Einrichtung der Elternzugänge brauchen wir Ihre privaten E-Mail-Adressen.

Bitte schreiben Sie deutlich, und füllen Sie bitte für jedes Kind ein eigenes Formular aus, auch wenn Sie Ihre E-Mail-Adresse dann mehrfach eintragen müssen. Das ist für uns so am einfachsten.

#### Zum Verbleib

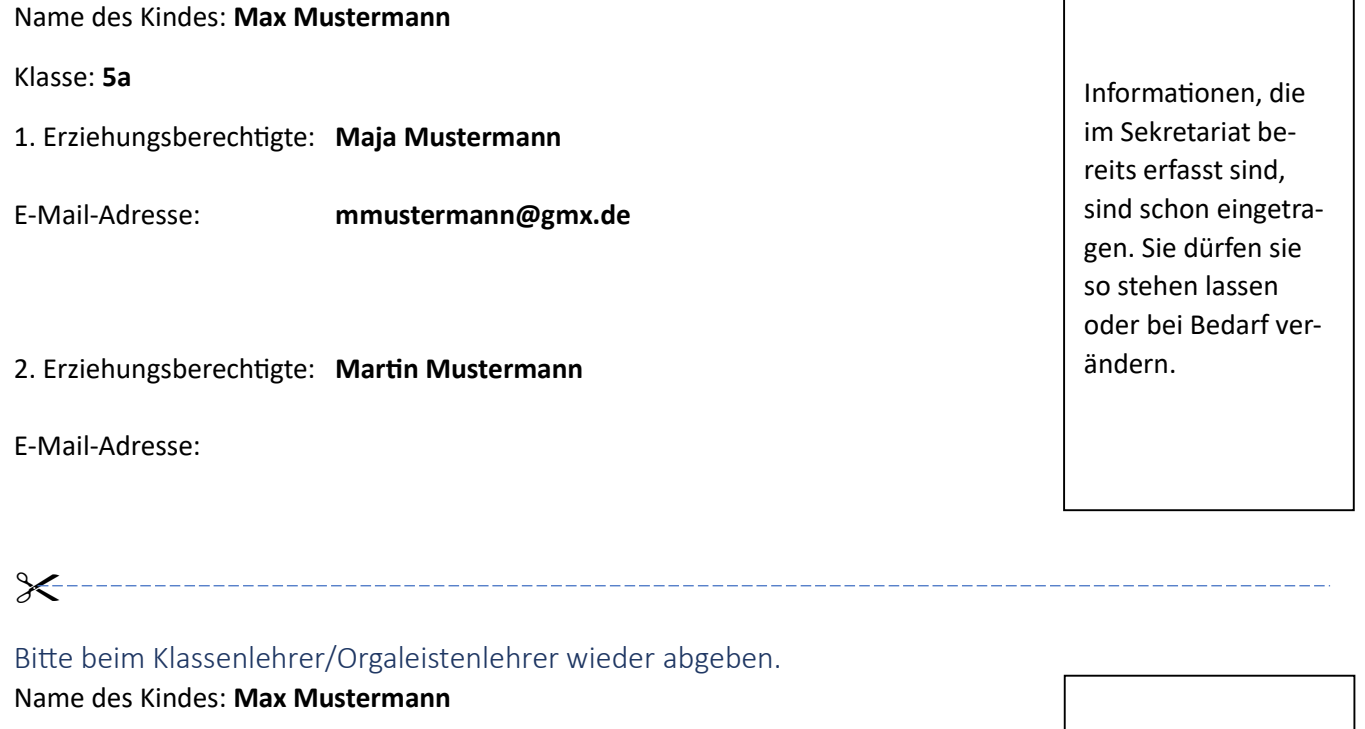

Klasse: 5a

- 1. Erziehungsberechtigte: Maja Mustermann
- E-Mail-Adresse: mmustermann@gmx.de

2. Erziehungsberechtigte: Martin Mustermann

\_\_\_\_\_\_\_\_\_\_\_\_\_\_\_\_\_\_\_\_\_\_\_\_\_\_\_\_\_\_\_\_\_\_\_\_\_\_\_\_\_\_\_\_\_\_\_\_\_\_\_\_\_\_\_\_\_\_\_

E-Mail-Adresse:

Informationen, die im Sekretariat bereits erfasst sind, sind schon eingetragen. Sie dürfen sie so stehen lassen oder bei Bedarf verändern.

Unterschrift eines Erziehungsberechtigten

### Schritt 2: Registrierung bei Webuntis als Eltern

Ab dem 1.12.2023 können sie sich bei Webuntis als Eltern registrieren. Wir würden uns freuen, wenn sich beide Eltern registrieren.

Bitte folgen Sie dieser Anleitung, sie ist passgenau für unsere Schule. Ergänzend kann auch das Erklärvideo von Untis, dass Sie über den QR-Code aufrufen, hilfreich sein.

Die Registrierung für Webuntis können Sie komplett am Handy erledigen. Es geht natürlich auch am PC.

1. Bitte gehen Sie (im Browser) auf www.franziskusgymnasium.de. Dort finden sie oben rechts einen Link zu unserem Stundenplanprogramm webuntis.

2. Auf Registrieren klicken.

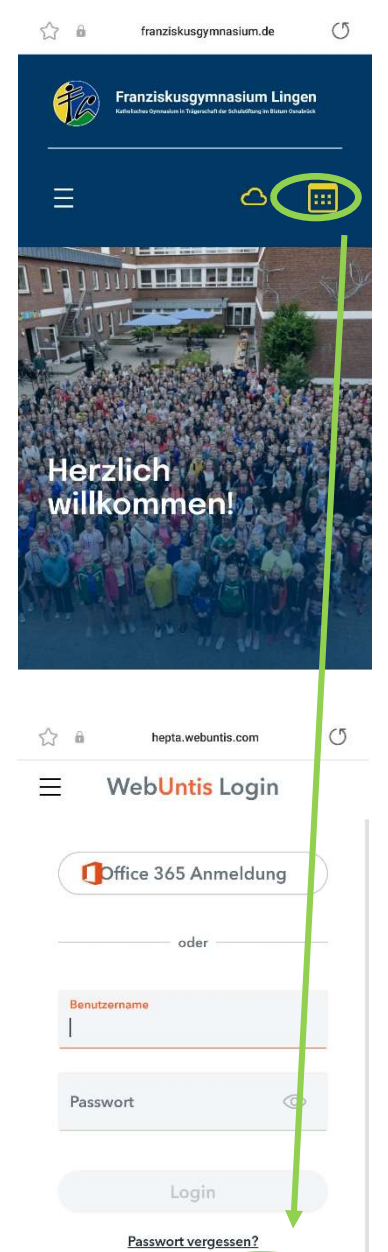

Noch keinen Zug ng? Registrieren

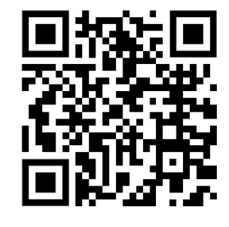

5. Ein Passwort setzen. Speichern und Login.

#### Max Mustermann, 5a

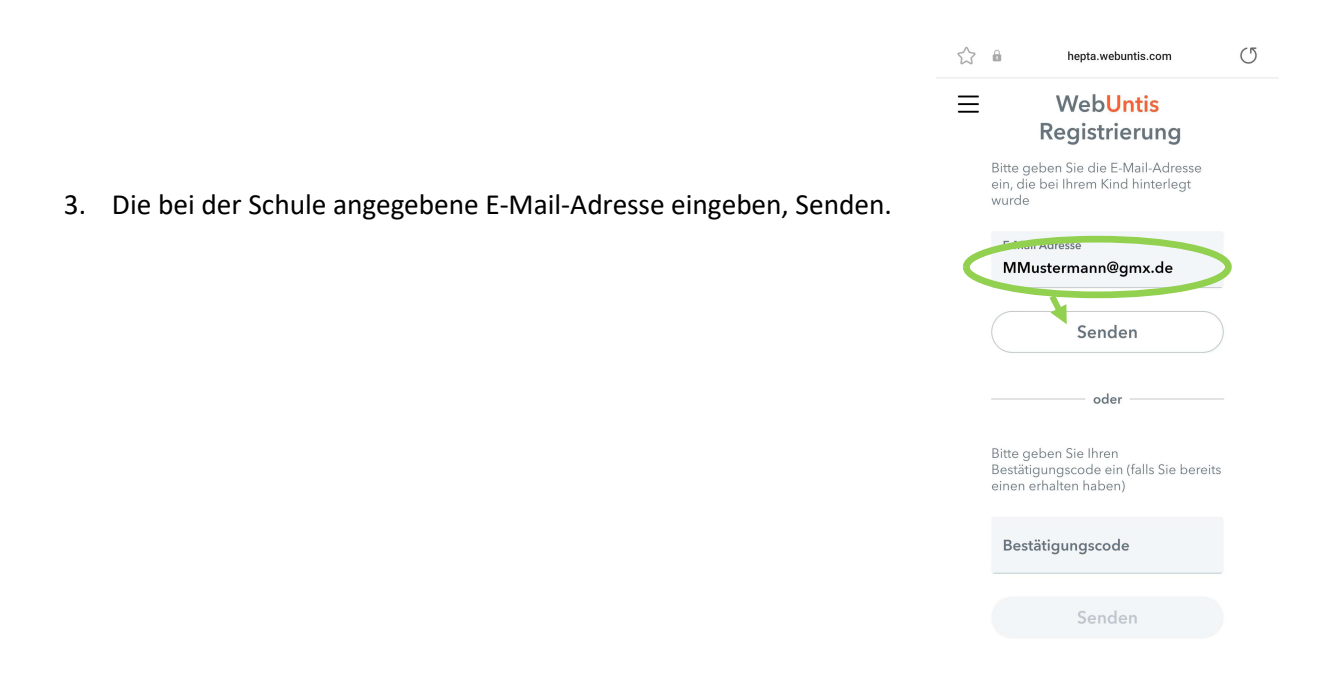

4. Im eigenen E-Mail-Programm auf den angegebenen Link klicken. (evtl. den Spamordner checken)

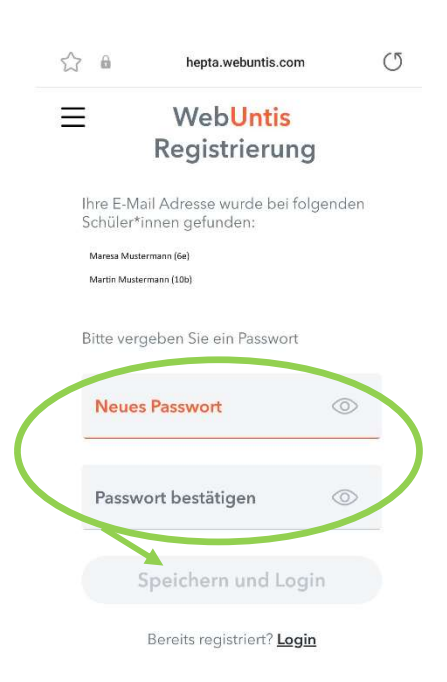

Jetzt können Sie sich auf der angezeigten Seite anmelden. Der Benutzername ist bereits eingetragen, das gerade gesetzte Passwort müssen Sie eingeben.

#### Max Mustermann, 5a

 $\langle \quad$  Franziskusgymnasium Lingen

Anonym anmelden Passwort vergessen?

mmustermann@gmx.de

 $\overline{B}$ 

#### Schritt 3: Einrichten der App Untis Mobile am Handy

Wenn Sie mit einem Handy dabei sind, empfehlen wir die Verwendung der App "Untis Mobile". Sie muss gegebenenfalls im App-Store installiert werden.

 $\odot$ 

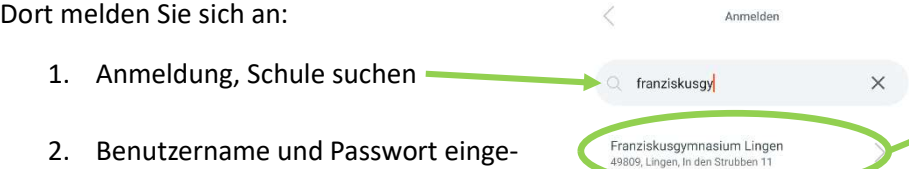

Passwort einge ben (Der Benutzername ist Ihre private E-Mail-Adresse, das Passwort haben Sie sich gerade gesetzt.) WICHTIG! Nicht anonym anmelden

Wenn es Schwierigkeiten mit der Anmeldung gibt, kann man die App einmal deinstallieren und wieder neu installieren. Dann sind "alte Anmeldungen" weg und es wird funktionieren.

### Funktionen in webuntis für Eltern:

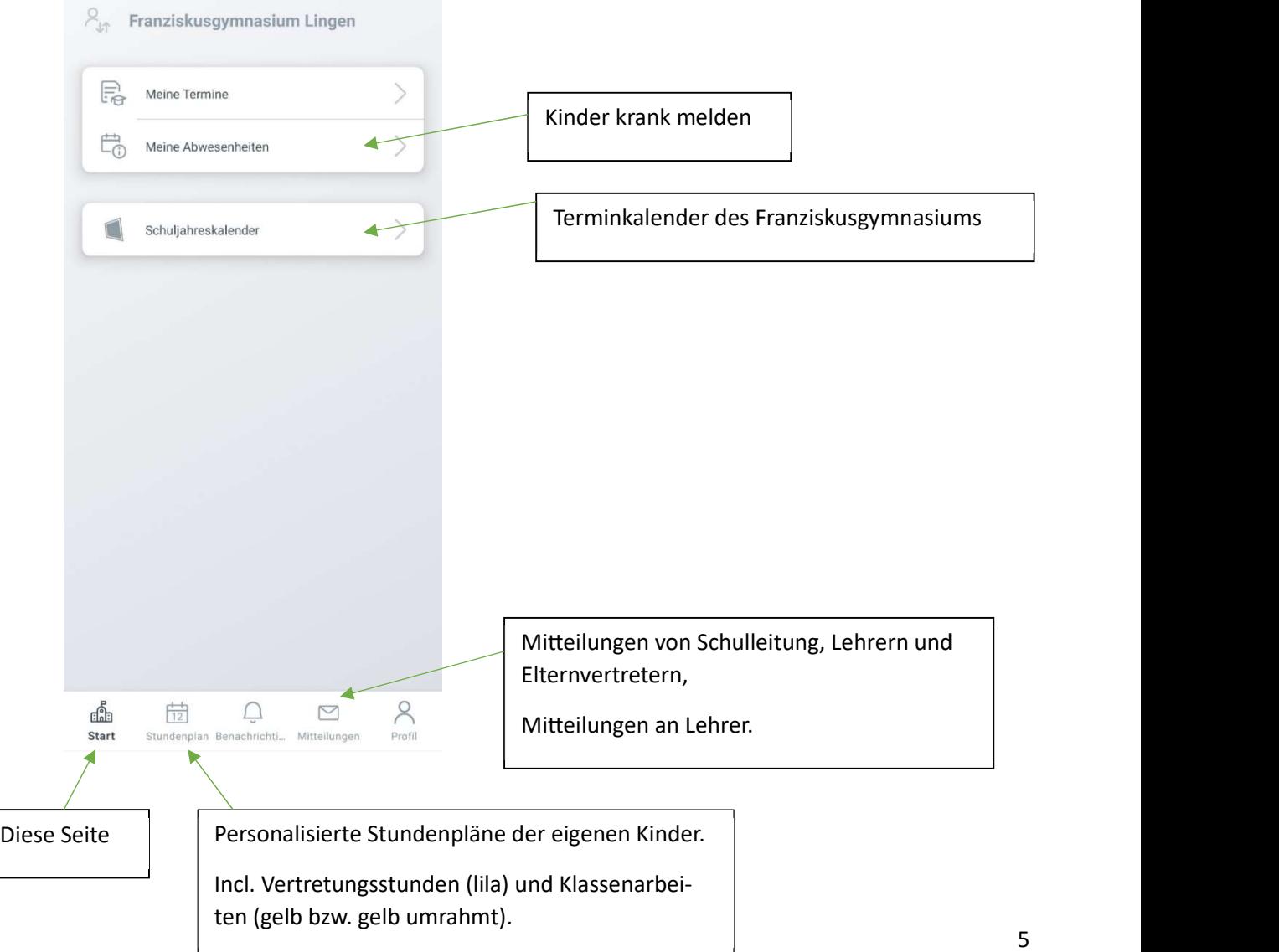